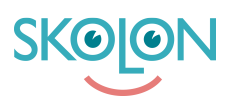

[Knowledgebase](https://support.skolon.com/en-GB/kb) > [Administrera Skolon](https://support.skolon.com/en-GB/kb/administrera-skolon) > [Verktygshantering](https://support.skolon.com/en-GB/kb/verktygshantering) > [Ta bort mall](https://support.skolon.com/en-GB/kb/articles/ta-bort-mall)

## Ta bort mall

Ulf Kronsell - 2023-08-08 - [Verktygshantering](https://support.skolon.com/en-GB/kb/verktygshantering)

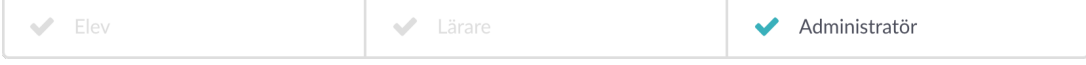

För att ta bort en mall gör du på följande sätt:

1. Klicka på de tre punkterna till höger i raden för den mall du vill ta bort.

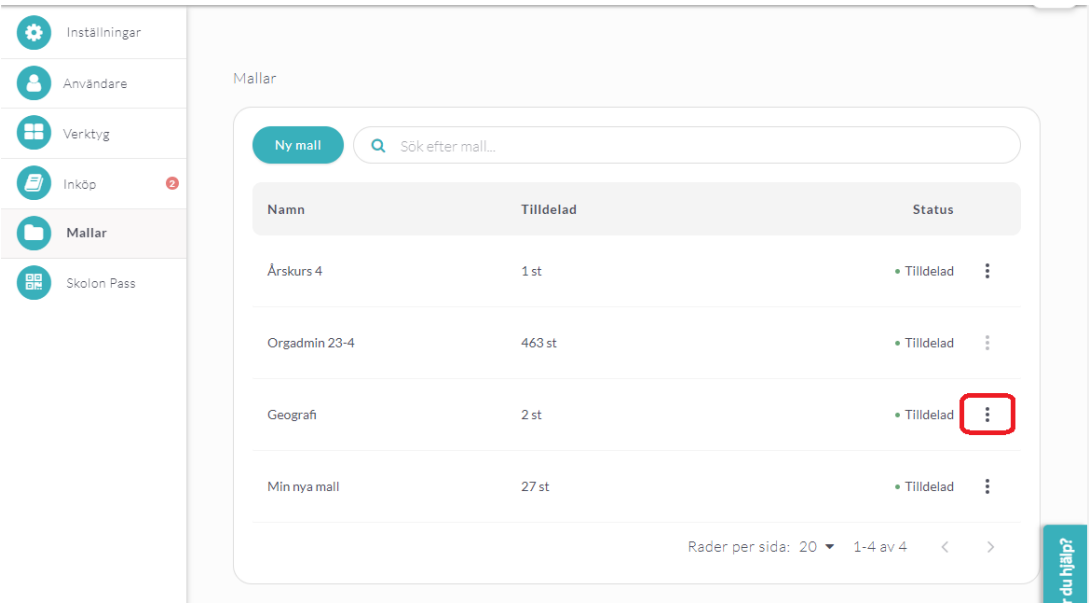

2. Klicka på **Ta bort**.

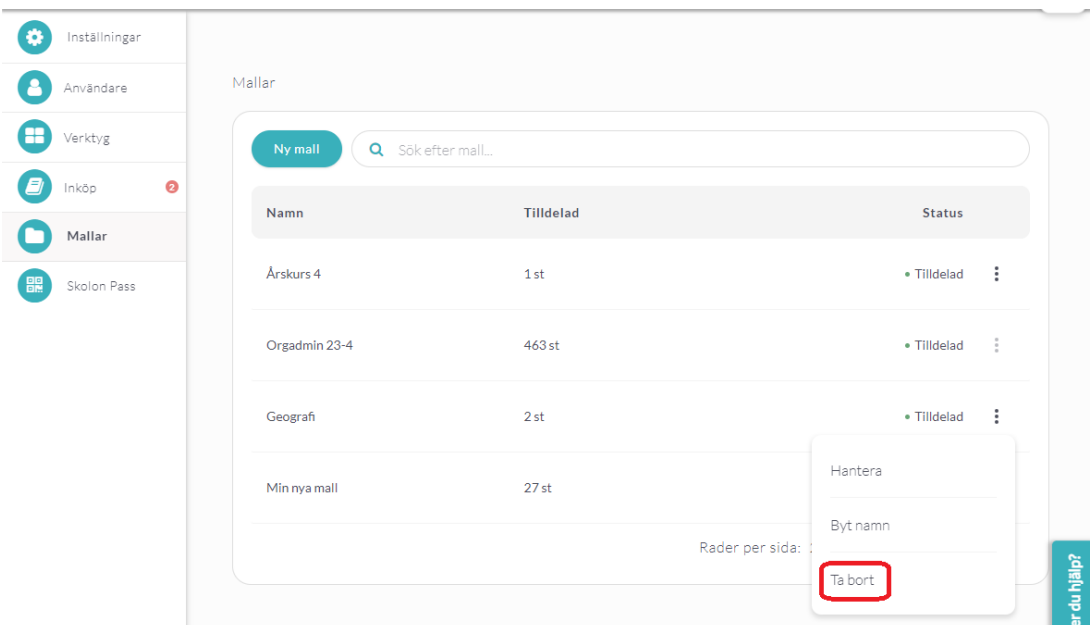

3. Bekräfta att du vill ta bort mallen. Klicka på **Ta bort**.

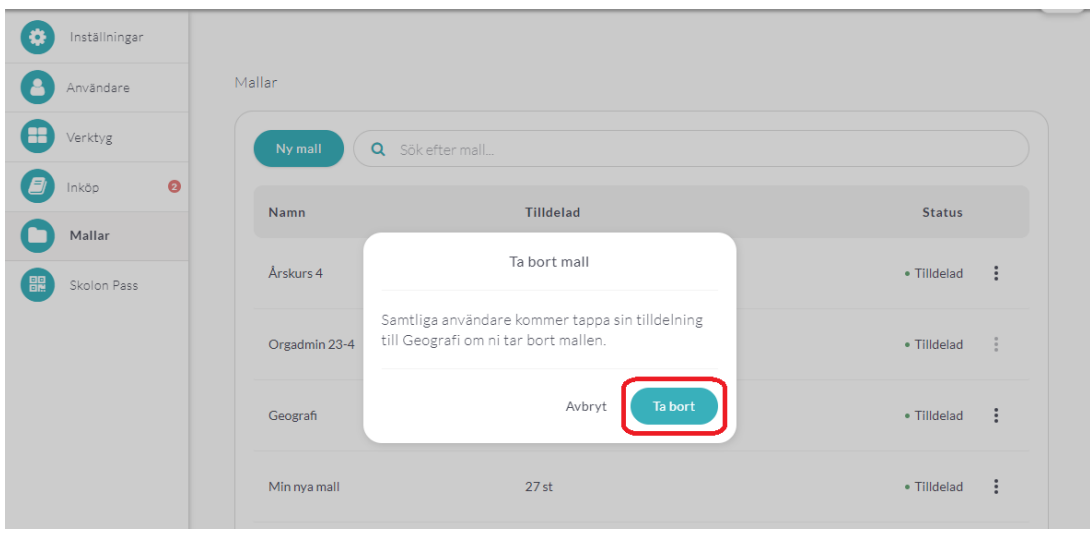